# 国家虚拟仿真实验教学课程技术接口规范 (2020版)

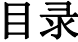

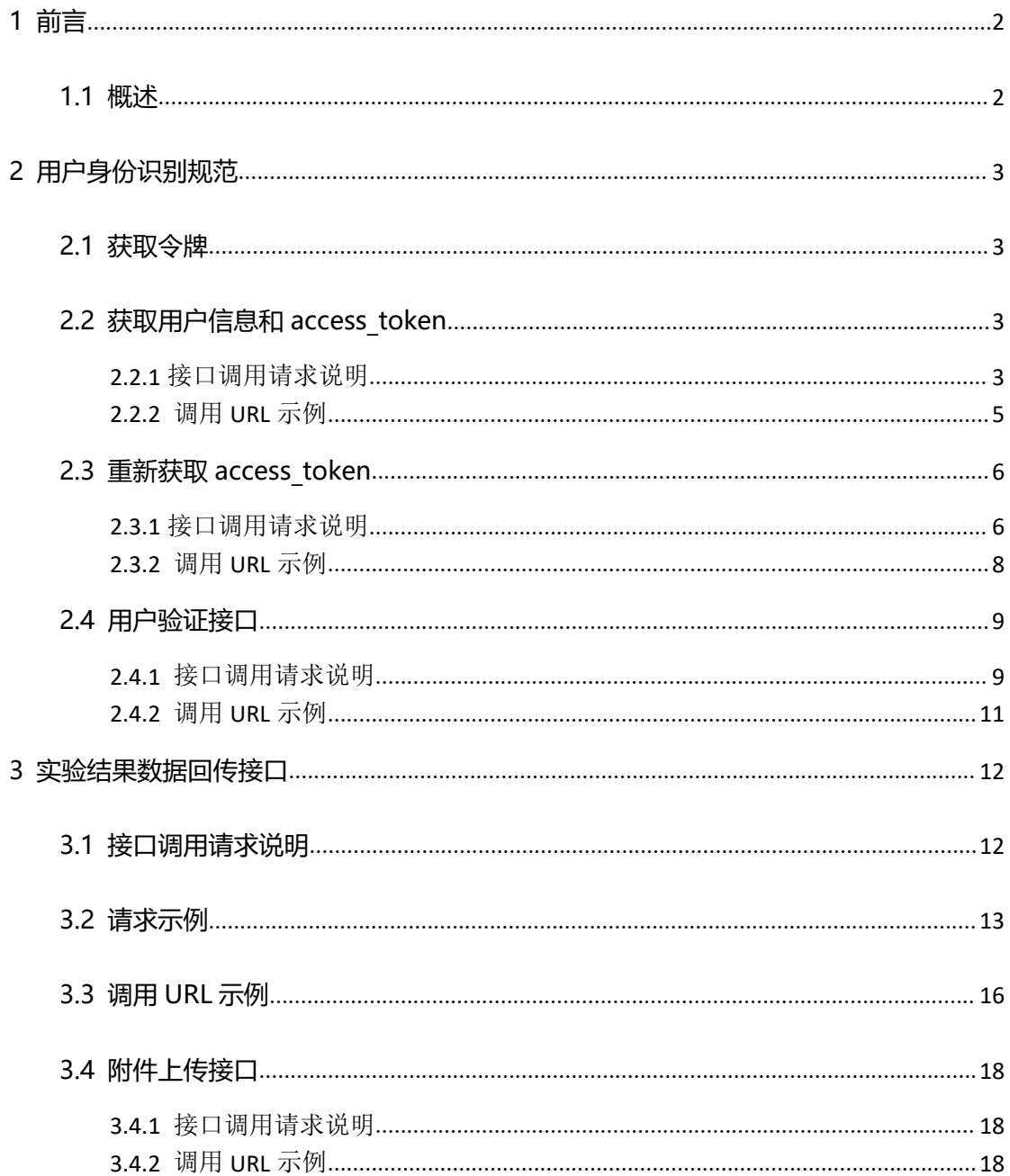

# <span id="page-1-0"></span>**1 前言**

### <span id="page-1-1"></span>**1.1 概述**

根据"教育部办公厅关于开展第二批国家级一流本科课程认定工作的通知" 及"第二批国家级一流课程申报说明"的要求。新申报的虚拟仿真实验教学课 程,需按照《国家虚拟仿真实验教学课程技术接口规范(2020 版)》(以下 简称 2.0 接口)要求,在申报期间与实验空间完成相关数据接口联通。

2.0 接口针对 "国家虚拟仿真实验教学课程技术接口规范 (2018 版) "(以 下简称 1.0 接口)讲行了优化升级。2.0 接口实现实验步骤成绩的采集、实验 操作质量数据的采集、实验步骤赋分模型的采集,可支持数据的综合分析,优 化了接口的接入方式、降低了接入难度。

注意所有新申报的虚拟仿真实验教学课程必须在申报期内完成 2.0 接口的 接入;请确保所申报实验系统与实验空间的直接对接,请勿通过其他平台进行 转接;请务必确保实验数据的真实有效。

往年认定未完成接口接入的实验请直接对接 2.0 接口,已接通 1.0 接口的 实验建议升级为 2.0 接口。

<span id="page-2-0"></span>**2 用户身份识别规范**

# <span id="page-2-1"></span>**2.1 获取令牌**

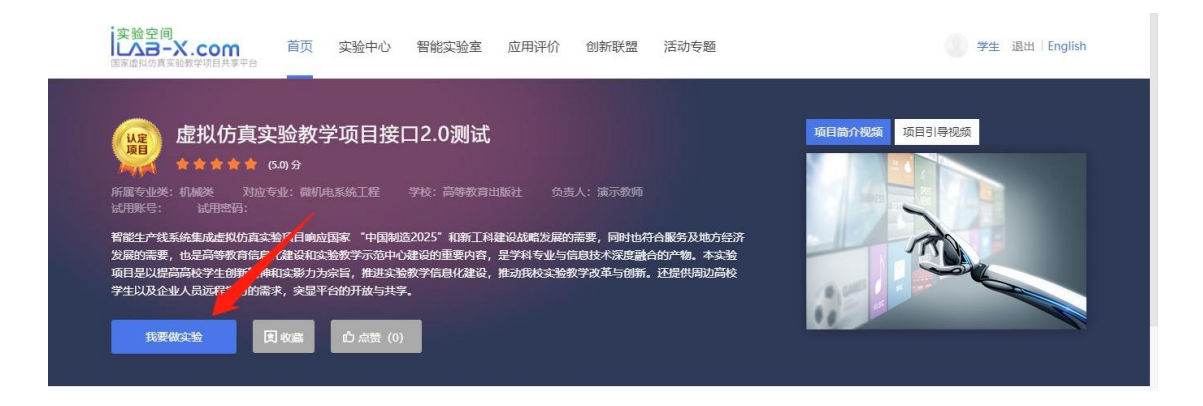

当用户登录"实验空间"后点击【我要做实验】时(如上图所示),"实验空 间"会以参数形式提供 ticket。

示例: http://{申报项目平台实验地址}?ticket=TICKET

# <span id="page-2-2"></span>**2.2 获取用户信息和 access\_token**

access\_token 是接口调用的凭据, access\_token 的有效期为接口返回过期 时间: "expirse\_time"。

### <span id="page-2-3"></span>**2.2.1** 接口调用请求说明

http 请求方式: POST/GET

http://www.ilab-x.com/open/api/v2/token?ticket=TICKET&appid=APPID &signature=SIGSIGNAT

参数说明:

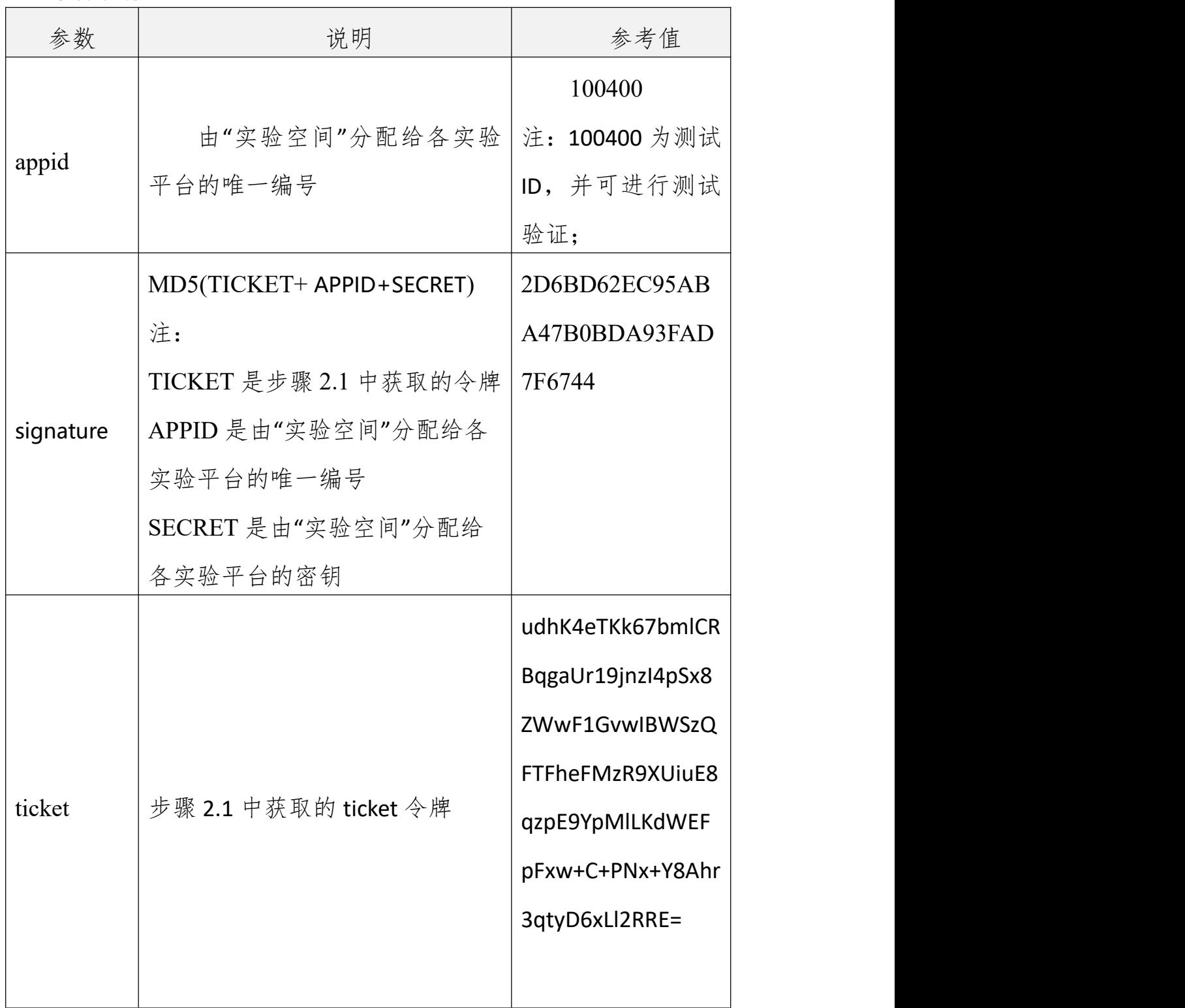

### <span id="page-4-0"></span>**2.2.2** 调用 **URL** 示例

http://www.ilab-x.com/open/api/v2/token?ticket=

udhK4eTKk67bmlCRBqgaUr19jnzI4pSx8ZWwF1GvwIBWSzQFTFheFMzR9 XUiuE8qzpE9YpMlLKdWEFpFxw%2BC%2BPNx%2BY8Ahr3qtyD6xLl2RRE %3D&appid=100400&signature=2D6BD62EC95ABA47B0BDA93FAD 7F6744

正确时的返回 JSON 数据包如下:

{"code":0,

"access\_token":"4hCwDHmIAf8Bj+TVe7GBVUaLOY0rJiDyWtCmNhixIsBJn ZLiAPhmYc0vBLr592Zj","create\_time":1598230461000,"create\_time\_displ ay":"2020-08-24 08:54:21","expires\_time":1598237661236," expires time\_display":"2020-08-24 10:54:21", "un":"username", "dis":"用户姓名"}

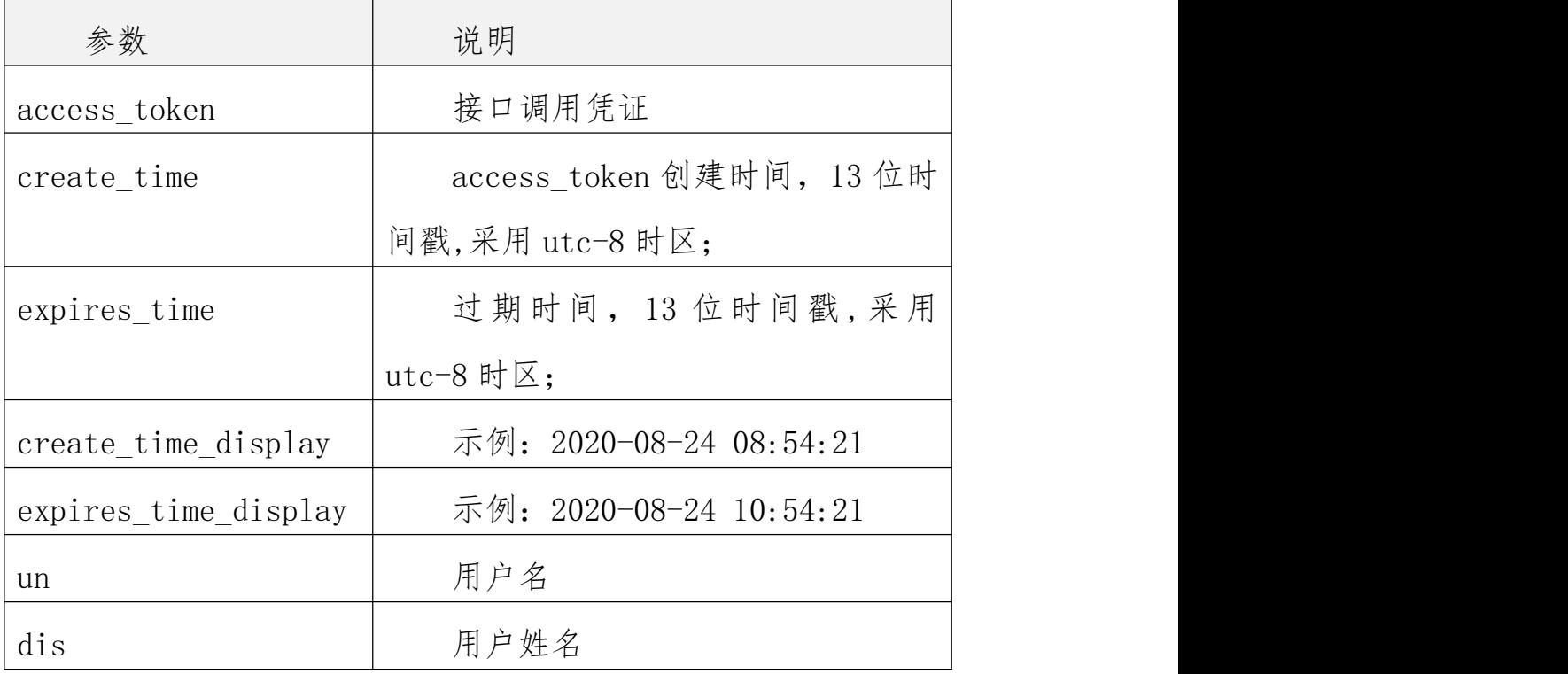

返回数据说明:

错误时的返回 JSON 数据包如下(示例为参数缺失):

{"code":1,"msg":"参数错误"}

返回码说明:

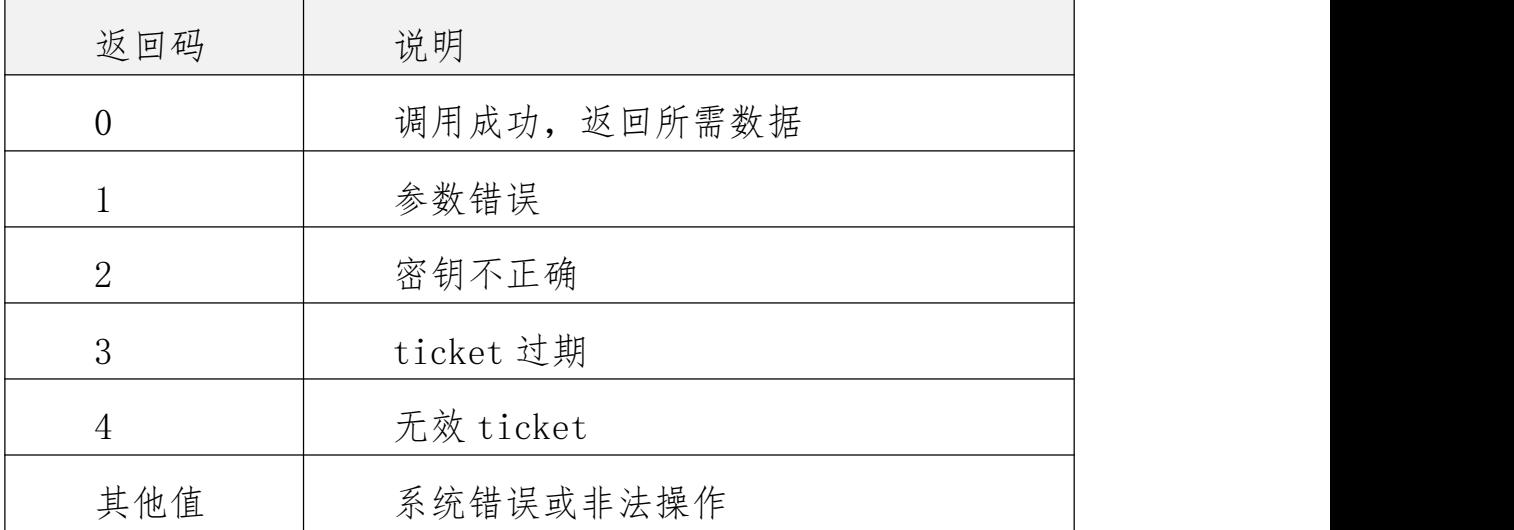

### <span id="page-5-0"></span>**2.3 重新获取 access\_token**

access token 的有效期目前为 24 个小时, 过期需要重新获取。如果实验 时间超过 24 小时,请在学生完成实验后向实验空间返回实验成绩时,重新获取 新的 access\_token。

注意: 调用此接口获取的 access token, 不支持再次通过此接口获取新的 access\_token, 原 access\_token 最多可有 2 次机会获取新的 access\_token。

### <span id="page-5-1"></span>**2.3.1** 接口调用请求说明

http 请求方式: POST/GET

http://www.ilab-x.com/open/api/v2/token/refresh?

access\_token=ACCESS\_TOKEN&appid=APPID&signature=SIGNATURE

注: 当 access token 失效以后, 调用接口重新获取新的 access token;

参数说明:

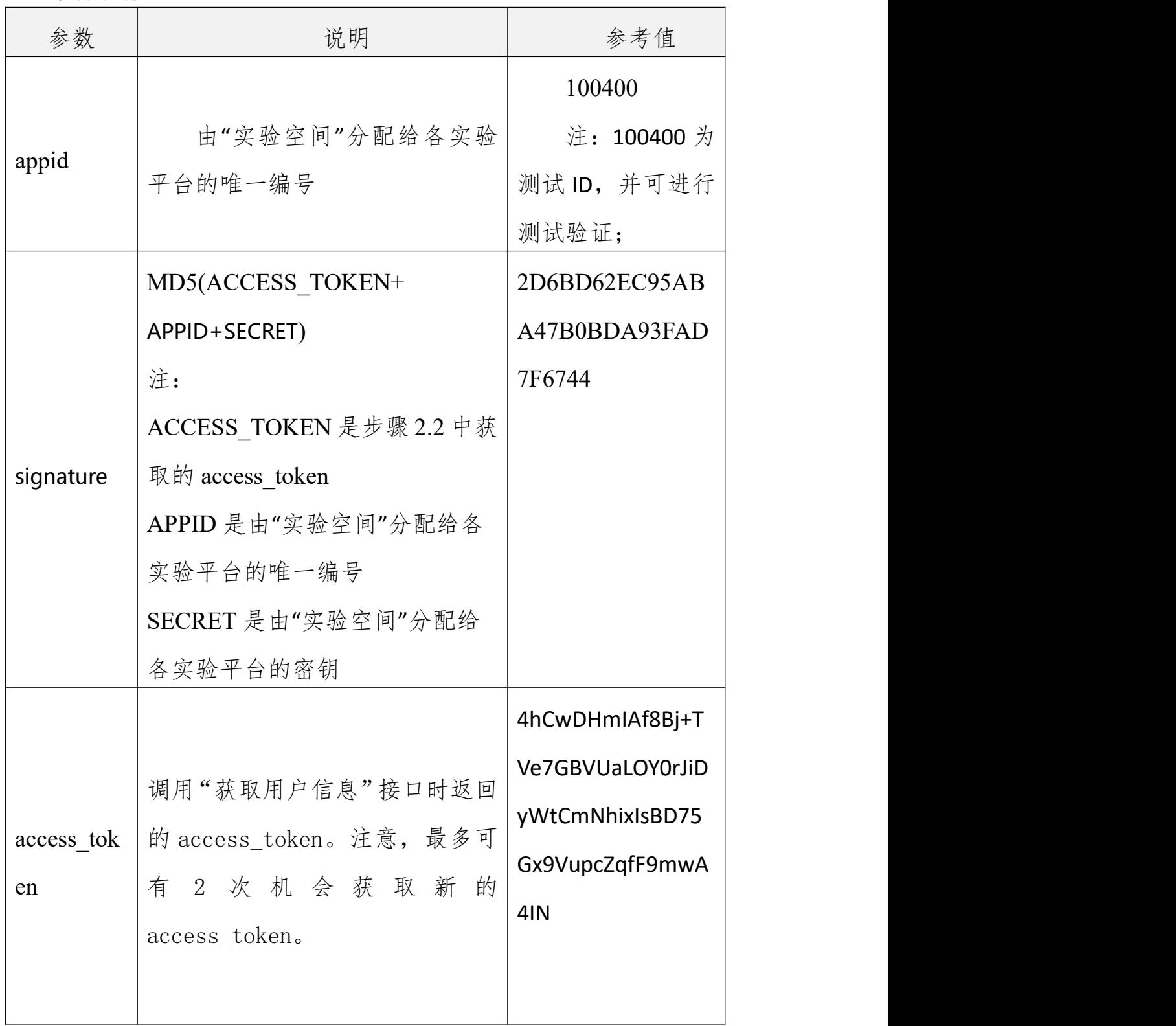

### <span id="page-7-0"></span>**2.3.2** 调用 **URL** 示例

http://www.ilab-x.com/open/api/v2/token/refresh?access\_token= 4hCwDHmIAf8Bj%2BTVe7GBVUaLOY0rJiDyWtCmNhixIsBJnZLiAPhmYc0v BLr592Zj&appid=100400&signature=2D6BD62EC95ABA47B0BDA93 FAD7F6744

正确时的返回 JSON 数据包如下:

{"code":0,

"access\_token":"4hCwDHmIAf8Bj+TVe7GBVUaLOY0rJiDyWtCmNhixIsBJn ZLiAPhmYc0vBLr592Zj","create\_time":1598230461000,"create\_time\_displ ay":"2020-08-24 08:54:21", "expires\_time":1598237661236," expires time\_display":"2020-08-24 10:54:21"}

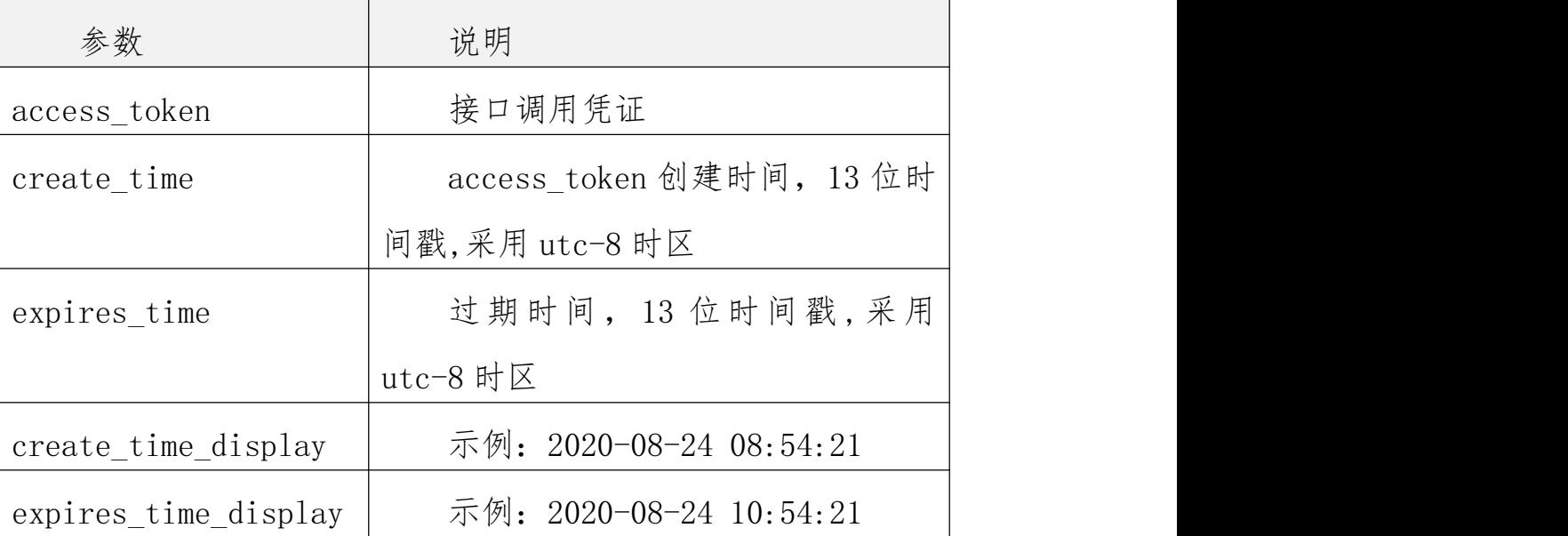

返回数据说明:

错误时的返回 JSON 数据包如下(示例为参数缺失):

{"code":1,"msg":"参数错误"}

返回码说明:

| 返回码      | 说明              |
|----------|-----------------|
| 0        | 调用成功, 返回所需数据    |
|          | 参数错误            |
| $\Omega$ | 密钥不正确           |
| 3        | 无效 access_token |
| 其他值      | 系统错误或非法操作       |

## <span id="page-8-0"></span>**2.4 用户验证接口**

此接口仅适用于客户端模式 (不能通过 WEB 方式跳转认证的实验课程)的 用户认证,以及 access\_token 的获取,其他情况请勿调用此接口。

# <span id="page-8-1"></span>**2.4.1** 接口调用请求说明

http 请求方式: POST/GET http://www.ilab-x.com

/open/api/v2/user/validate?username=USERNAME&password=PASSW ORD&nonce=NONCE&cnonce=CNONCE&appid=APPID&signature=SI **GNATURE** 

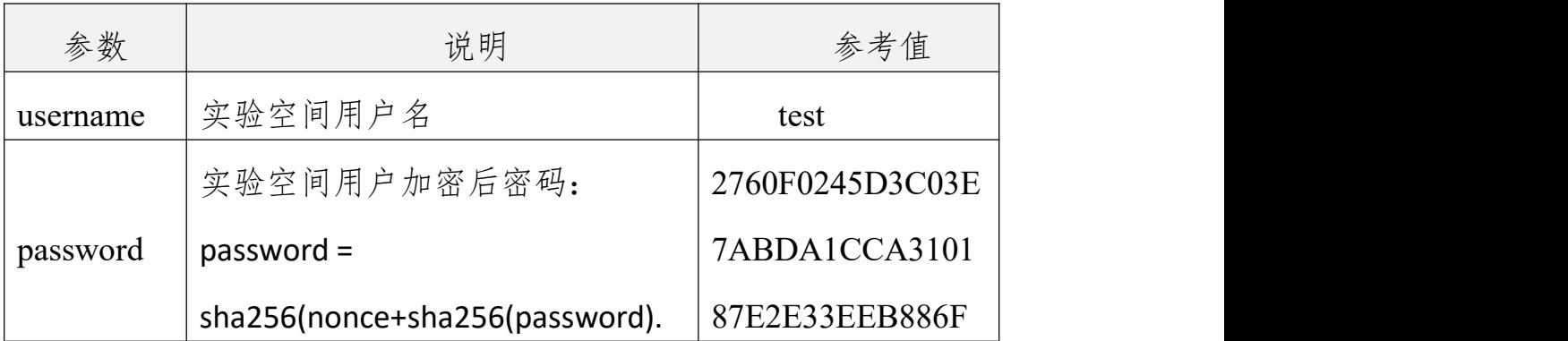

#### 参数说明:

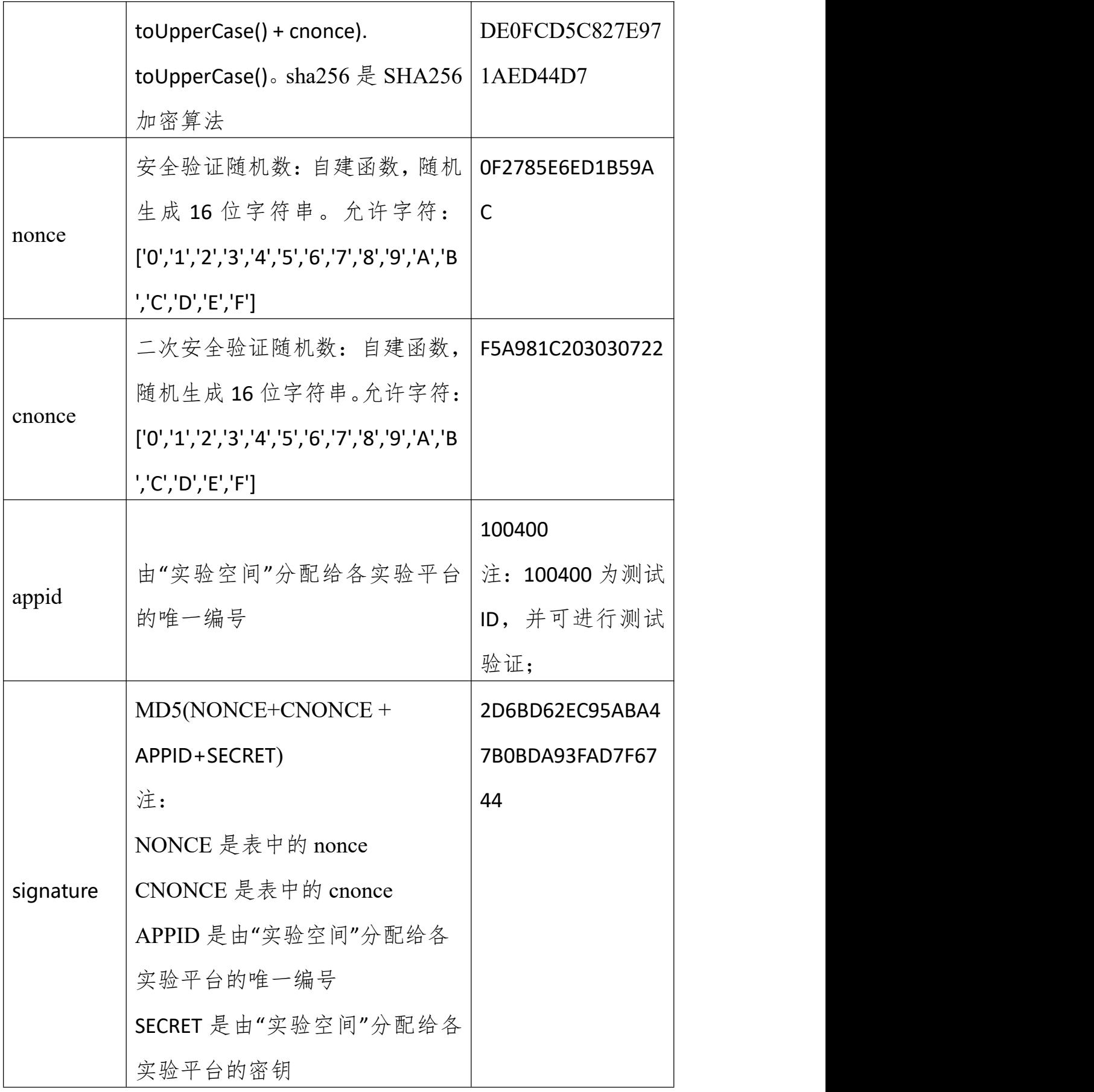

### <span id="page-10-0"></span>**2.4.2** 调用 **URL** 示例

http://www.ilab-x.com/

open/api/v2/user/validate?username=test&password=2760F0245D3C0 3E7ABDA1CCA310187E2E33EEB886FDE0FCD5C827E971AED44D7&nonc e=0F2785E6ED1B59AC&cnonce=F5A981C203030722&appid=100400& signature=2D6BD62EC95ABA47B0BDA93FAD7F6744

正确时的返回 JSON 数据包如下:

{ "code":0,

"access\_token":"4hCwDHmIAf8Bj+TVe7GBVUaLOY0rJiDyWtCmNhixIsBJn ZLiAPhmYc0vBLr592Zj","create\_time":1598230461000,"create\_time\_displ ay":"2020-08-24 08:54:21","expires\_time":1598237661236," expires time\_display":"2020-08-24 10:54:21","un":"username","dis":"用户姓名"}

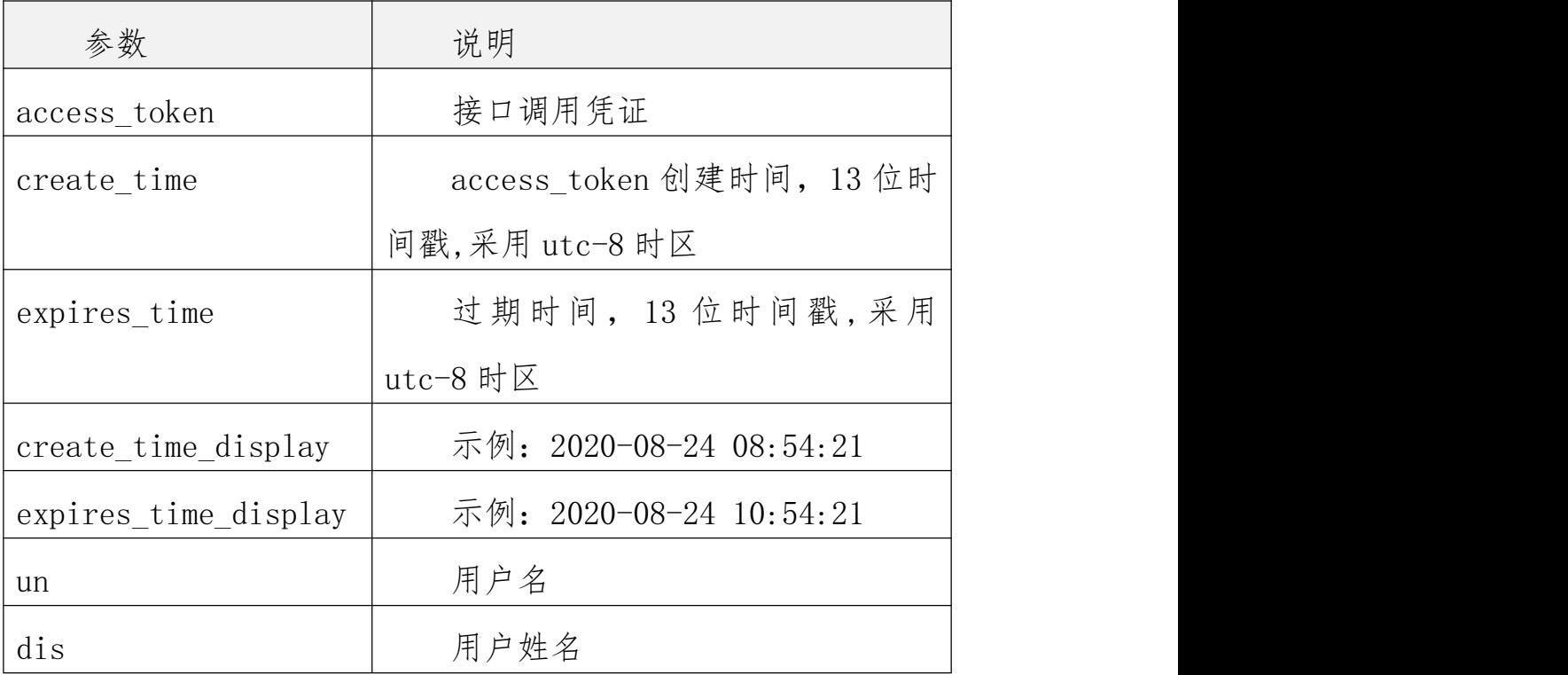

返回数据说明:

错误时的返回 JSON 数据包如下(示例为密码错误):

{"code":3,"msg":"验证错误"}

返回码说明:

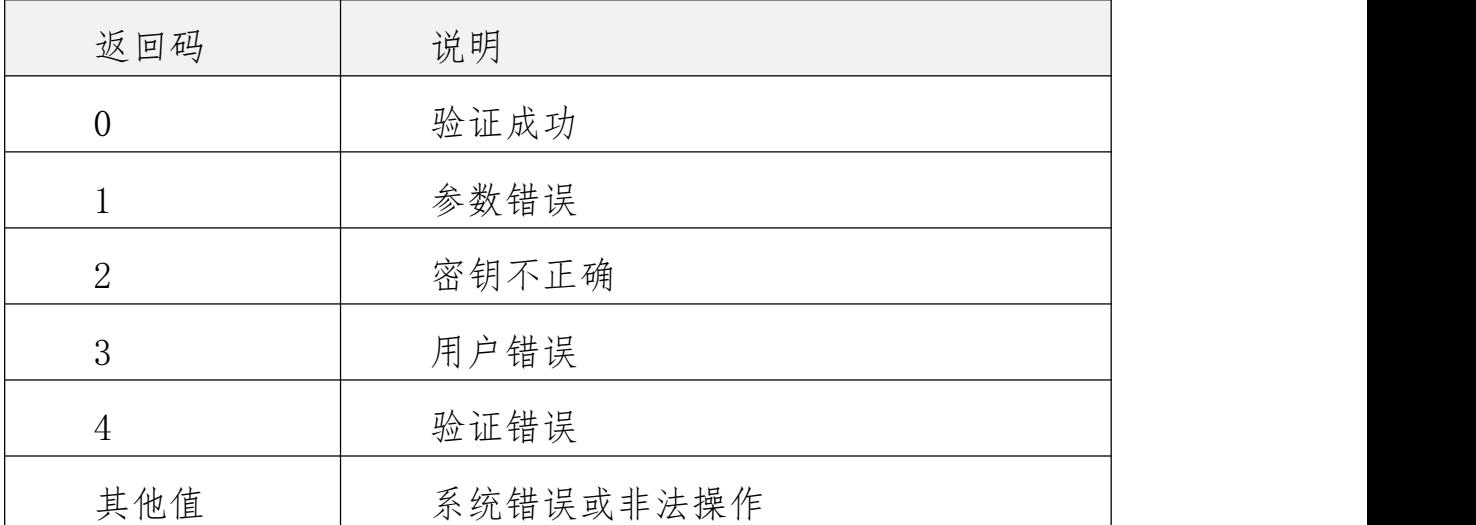

# <span id="page-11-0"></span>**3 实验结果数据回传接口**

回传数据接口适用于"实验空间"用户完成实验教学课程后,产生的实验结 果数据回传到"实验空间"。如果有实验报告,则先调用附件上传接口,然后再 将这些数据和用户信息一起通过回传数据接口同步至"实验空间"。

# <span id="page-11-1"></span>**3.1 接口调用请求说明**

http 请求方式: POST

http://www.ilab-x.com/open/api/v2/data\_upload?access\_token=ACCESS \_TOKEN

# <span id="page-12-0"></span>**3.2 请求示例**

{<br>"username":"用户名",

"title":"实验名称",

"status":1,

"score":80,

"startTime": 1522646936000,

"endTime":1522647936000,

"timeUsed": 900,

"appid": "100400",

"originId":1,

"steps":[

 $\{$ 

"seq": 1,

"title": "实验步骤 1",

"startTime": 1522646936000,

"endTime": 1522647936000,

"timeUsed": 900,

"expectTime":2,

"maxScore":10,

"score":10,

"repeatCount":1,

"evaluation":"优",

```
"scoringModel":"赋分模型", "remarks":"备注"
  },
   ... ]<br>[state of the state of the state
}
```
JSON 字段说明

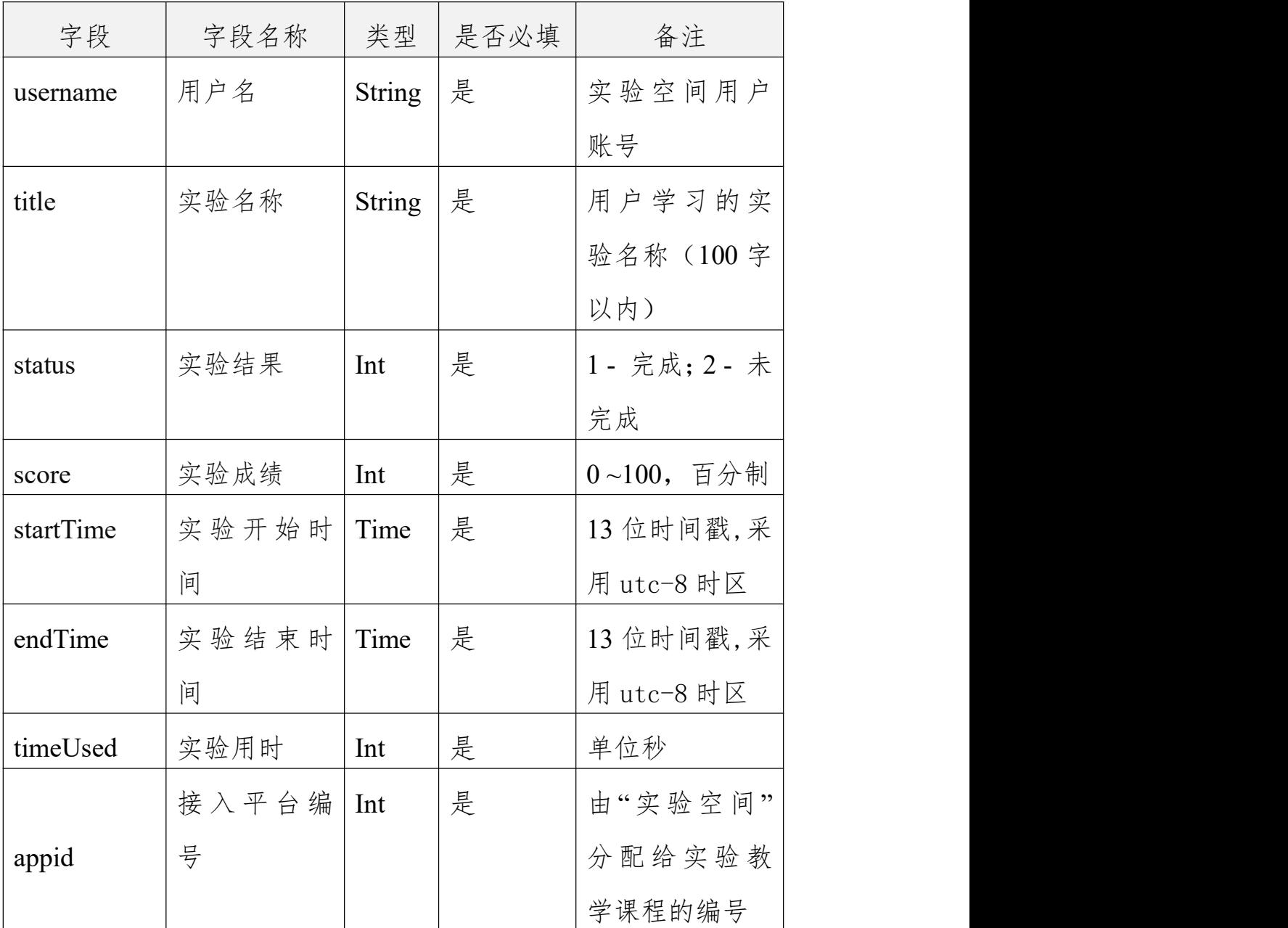

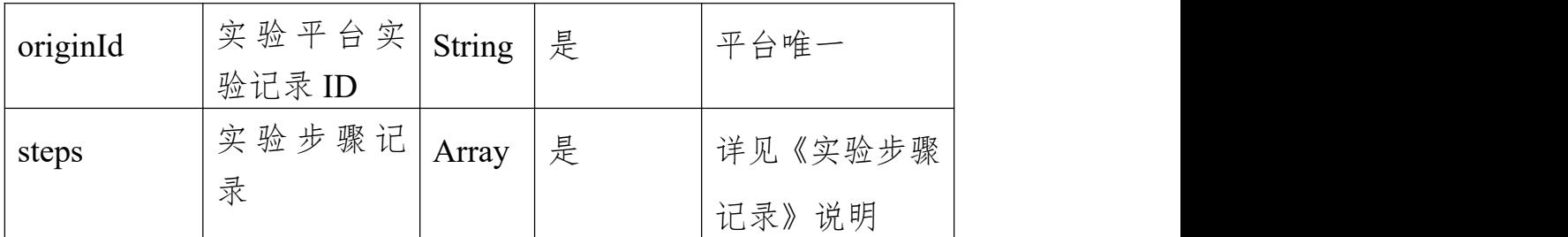

# 实验步骤记录说明:

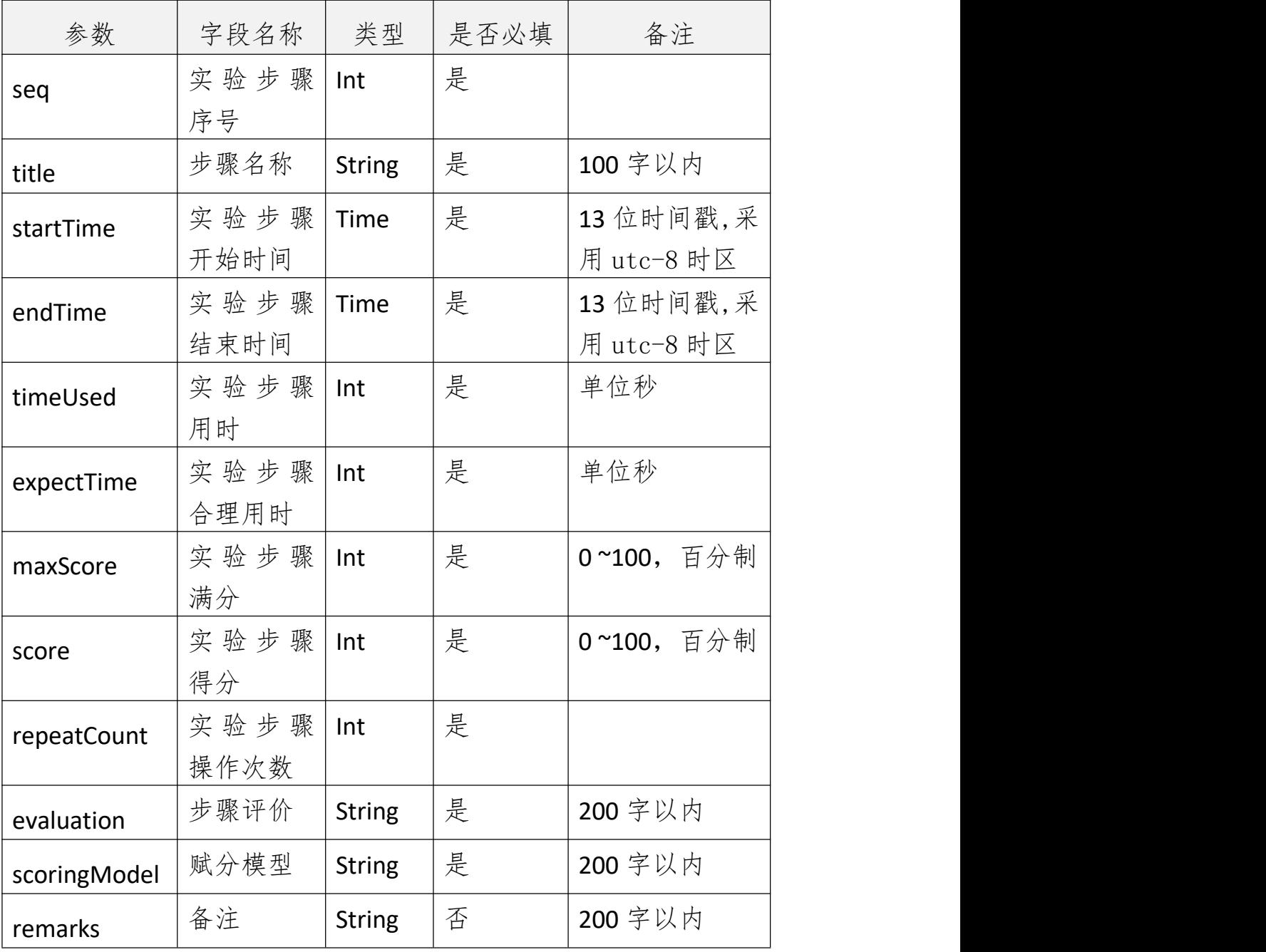

# <span id="page-15-0"></span>**3.3 调用 URL 示例**

http://www.ilab-x.com/open/api/v2/data\_upload?access\_token=4hC wDHmIAf8Bj%2BTVe7GBVUaLOY0rJiDyWtCmNhixIsBJnZLiAPhmYc0vBLr 592Zj

正确时的返回 JSON 数据包如下:

{"code":0,"id":"1"}

错误时的返回 JSON 数据包如下(示例为参数缺失):

{"code":1,"msg":"参数错误"}

返回码说明:

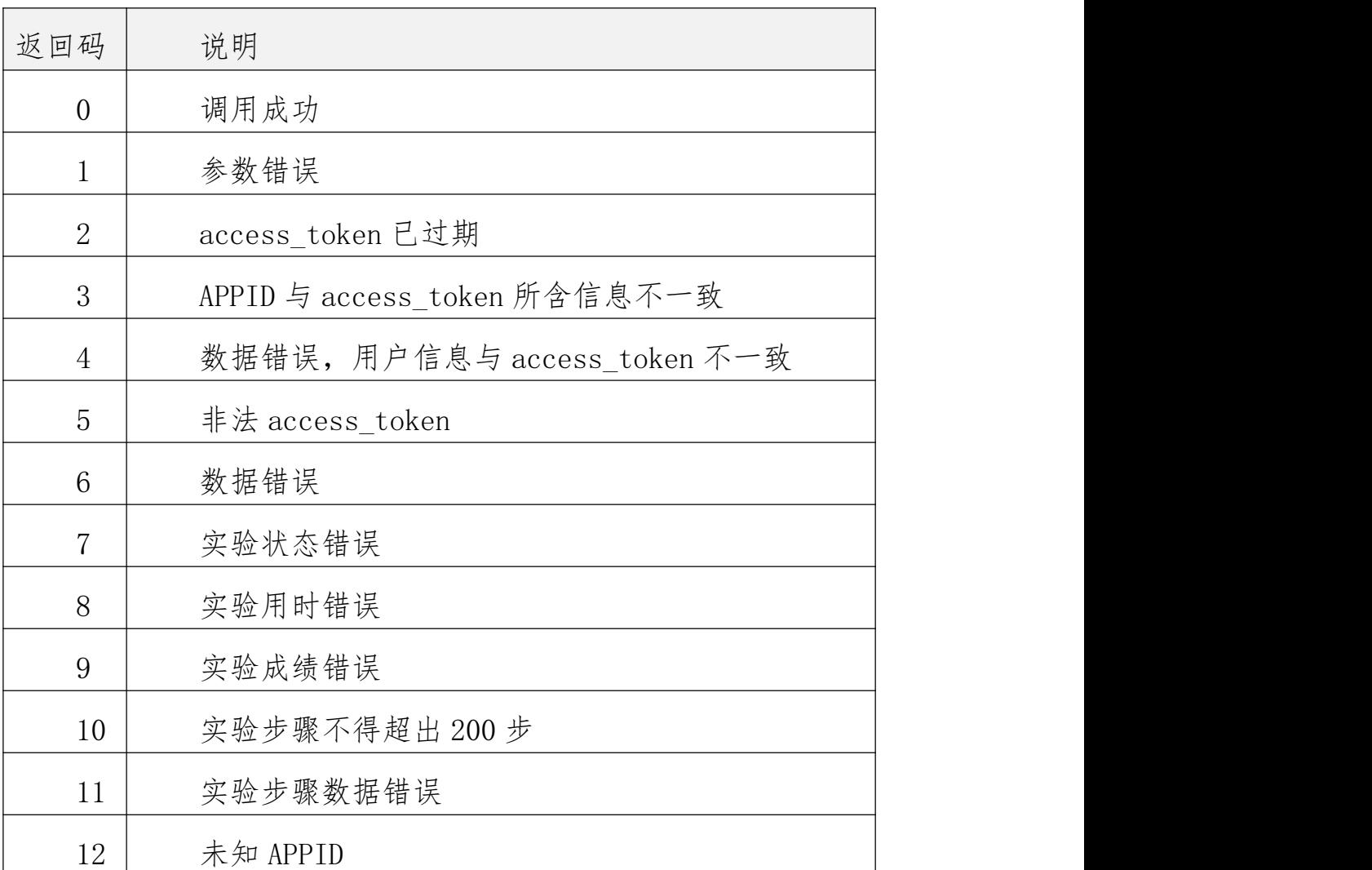

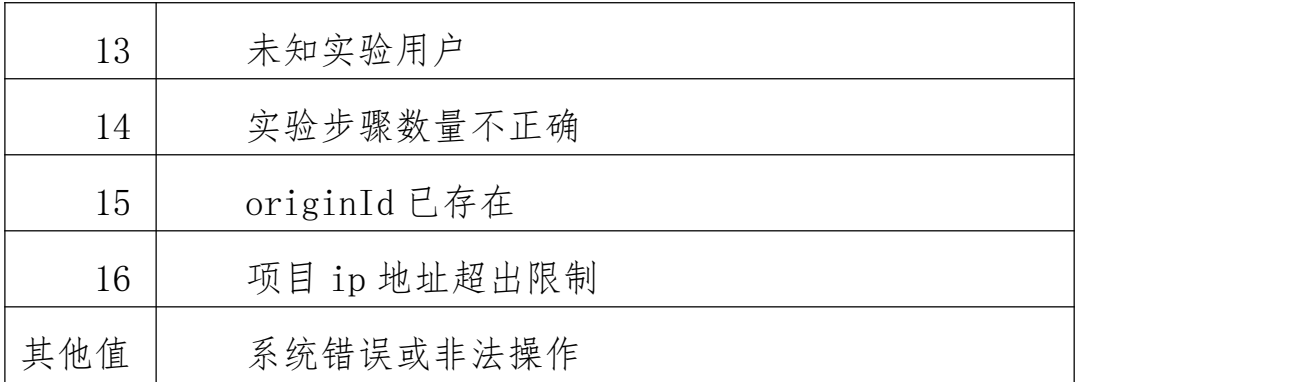

# <span id="page-17-0"></span>**3.4 附件上传接口**

## <span id="page-17-1"></span>**3.4.1** 接口调用请求说明

http 请求方式: POST

http://www.ilab-x.com/open/api/v2/attachment\_upload?access\_token= ACCESS\_TOKEN&appid=APPID&originId=ORIGINID&filename=FILENA ME&title=TITLE&remarks=REMARKS

参数说明:

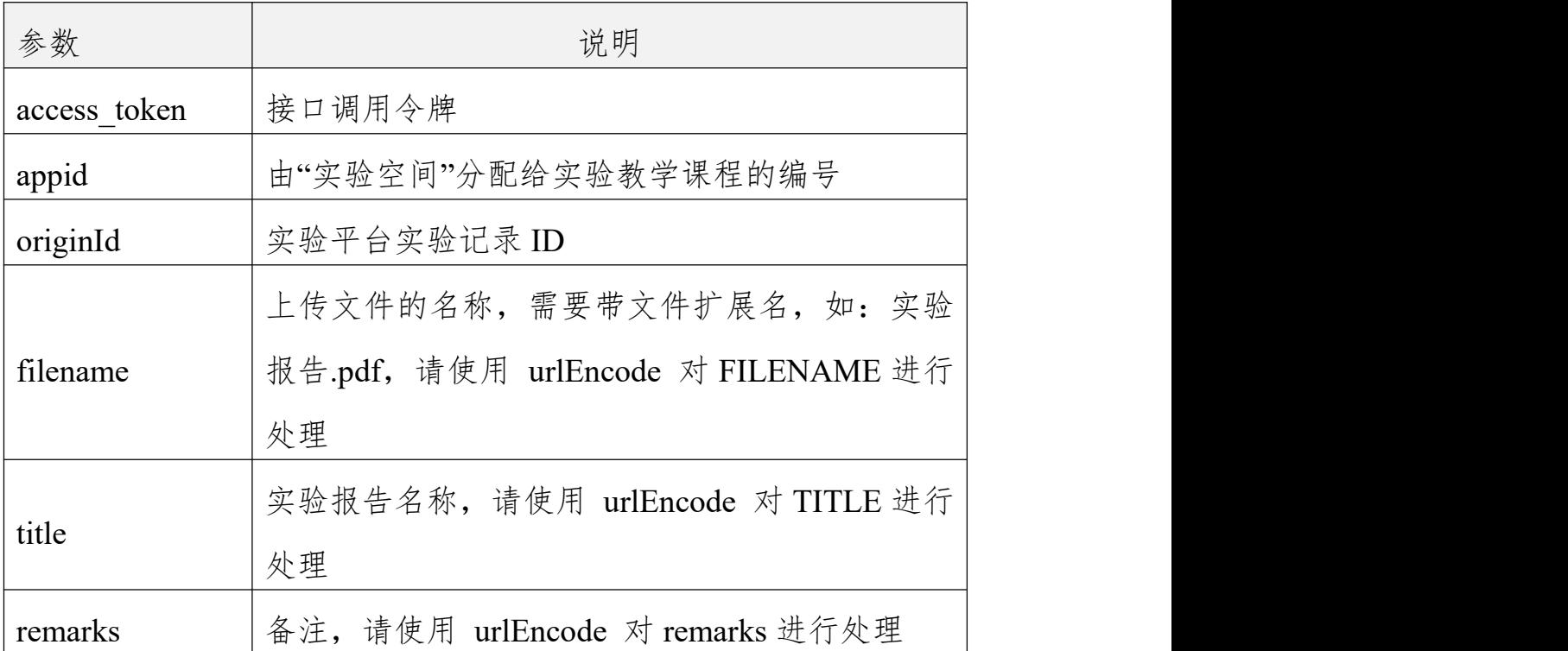

### <span id="page-17-2"></span>**3.4.2** 调用 **URL** 示例

curl -X POST --data '文件内容'

'http://www.ilab-x.com/open/api/v2/attachment\_upload?access\_token=

8%2Bm%2FpSd2FyZzBmWtmJQ8U2wse2ws9r%2FZQKQyeG4TNJFZhvXX

gl%2BZ%2FATsGIkLcLp0D2cZd8KQVmflbmonqau08jqISsA83kHZqy6ax8r FIug%3D&appid=100400&originId=1&filename=%E5%AE%9E%E9%AA %8C%E6%8A%A5%E5%91%8A.pdf&title=%E6%B5%8B%E8%AF%95%E5 %AE%9E%E9%AA%8C%E6%8A%A5%E5%91%8A'

正确时的返回 JSON 数据包如下:

{"code":0,"id":"1"}

错误时的返回 JSON 数据包如下(示例为参数错误):

{"code":1,"msg":"参数错误"}

返回码说明:

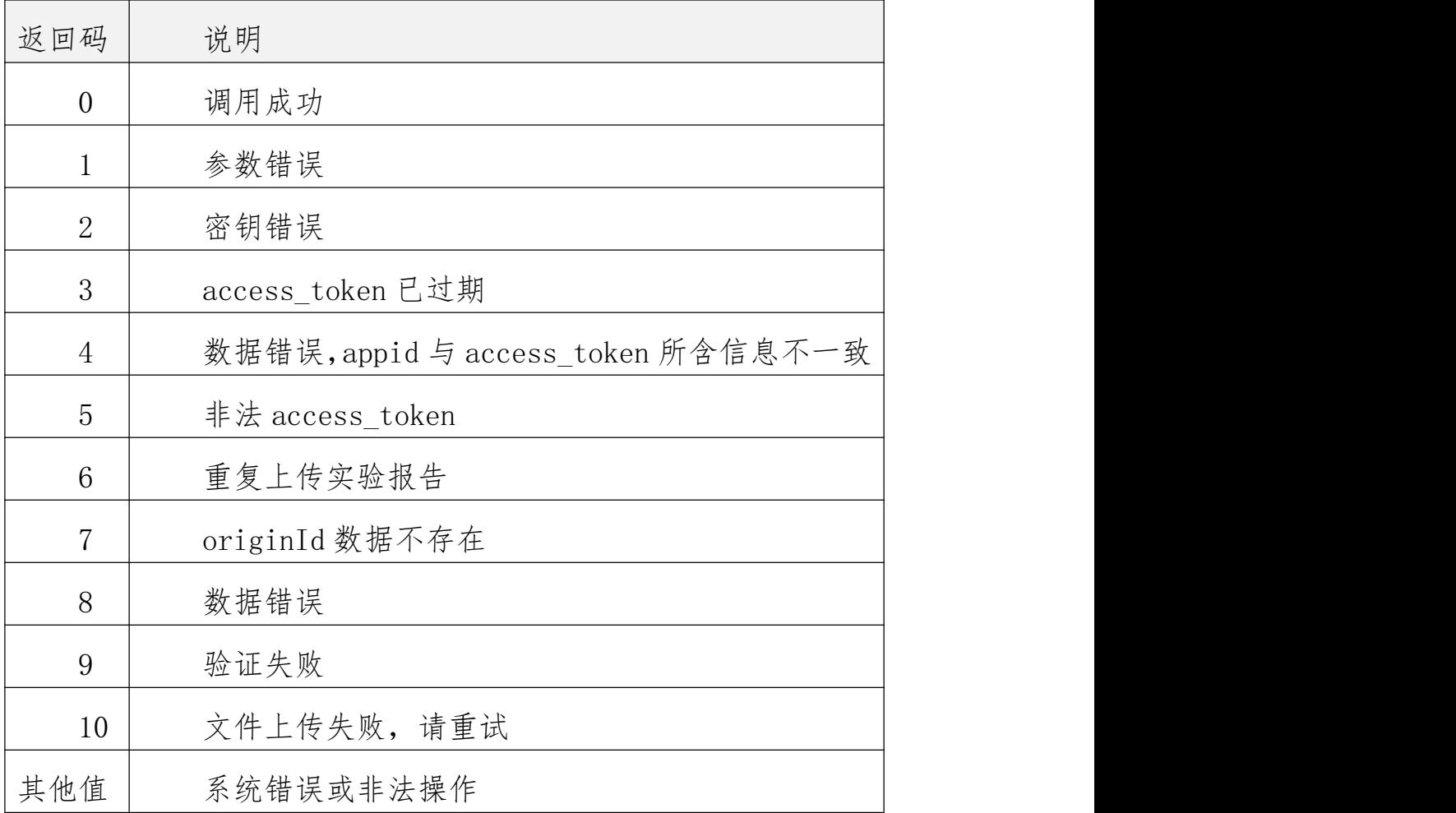